## BUCKy Bayesian Untangling of Concordance Knots (applied to yeast and other organisms)

Version 1.4.0, last updated 24 June 2010 Copyright $\odot$  2008 by Bret Larget

Departments of Statistics and of Botany University of Wisconsin - Madison Medical Sciences Center, 1300 University Ave. Madison, WI 53706, USA.

## Introduction

BUCKy is a program to analyze a multi-locus data sets with Bayesian Concordance Analysis (BCA), as described in Ané et al. (2007) and Larget et al. (2010). See Baum (2007) for the concepts of concordance factors and concordance trees. BCA accounts for biological processes like hybridization, incomplete lineage sorting or lateral gene transfer, which may result in different loci to have different genealogies. With BCA, each locus is assumed to have a unique genealogy, and different loci having different genealogies. The a priori level of discordance among loci is controlled by one parameter  $\alpha$ .

BCA works in two steps: First, each locus is to be analyzed separately, with MrBayes for instance. Second, all these separate analyses are brought together to inform each other. BUCKy will perform this second step. BUCKy comes into two separate programs: mbsum and bucky. The first program mbsum summarizes the output produced by MrBayes from the analysis of an individual locus. The latter, bucky, takes the summaries produced by mbsum and performs the second step of BCA. These two programs were kept separate because mbsum is typically run just once, while bucky might be run several times independently, with or without the same parameters, with a subset of taxa or a subset of genes, etc.

## Installation and Compilation

BUCKy is a command-line controlled program written is  $C++$ . It should be easily compiled and run on any Linux system or Mac OSX. Executable files compiled under various platforms are available at www.stat.wisc.edu/~ane/bucky/ .

Installation from source code. Pick a directory where you want the BUCKy code to be. This directory will be called \$BUCKY\_HOME in this documentation. Download the bucky-1.4.4.tgz file and put it in \$BUCKY\_HOME. To open the compressed tar file with the BUCKy source code and example data, do these commands:

cd \$BUCKY\_HOME tar -xzvf bucky-1.4.4.tgz

This creates a directory named bucky with subdirectories bucky/data and bucky/src.

Compilation. If you have gcc installed, compile the software with these commands.

cd \$BUCKY\_HOME/bucky/src make

This will compile programs mbsum and bucky. It is suggested that copies of mbsum and bucky be put in ~/bin if this directory is in your path. If you do not have gcc installed and the executable provided is not working on your system, you need to find the installer for gcc. On a Macintosh (version 10.3.9 or before), it may be in Applications/Installers/Developer Tools.

## Running mbsum

Type this for a brief help message

mbsum --help mbsum -h

Purpose and Output. It is advised to have one directory containing the MrBayes output of all individual locus analyses. Typically, in this directory each file of the form  $\ast$ .  $\ast$  is a MrBayes output file from one single locus. Use mbsum to summarize all files from the same locus. You want mbsum to create a file <filename>.in for each locus. The extension .in just means input (for later analysis by bucky). Output files \*.in from mbsum will typically look like the following, containing a list of tree topologies and a tally representing the trees' posterior probabilities from a given locus (as obtained in the first step of BCA).

translate

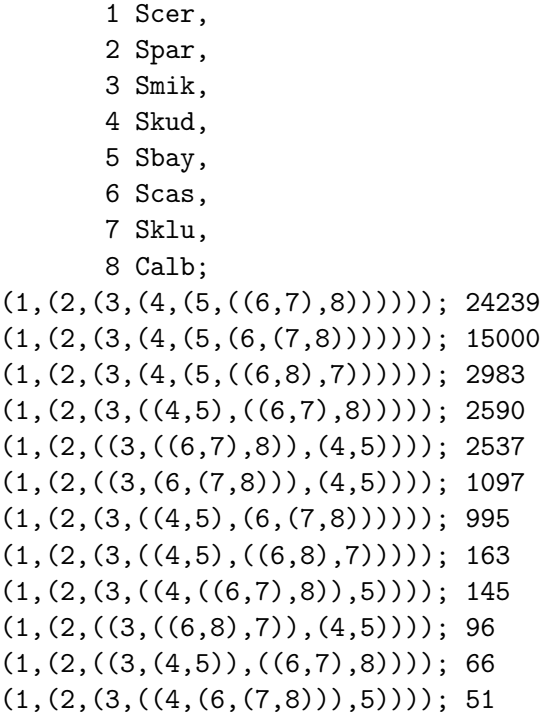

 $(1, (2, ((3, (4,5)), (6, (7,8))))$ ; 22  $(1,(2,(3,((4,((6,8),7)),5))))$ ; 15  $(1, (2, ((3, (4,5)), ((6,8),7))))$ ; 1

Syntax and Options. To run mbsum for a single data file, type:

mbsum [-h] [--help] [-n #] [-o filename] [--version] <inputfilename(s)>

For example, let's say an alignment mygene.nex was analyzed with MrBayes with two runs, and sampled trees are in files mygene.run1.t and mygene.run2.t. These two sample files include, say, 5000 burnin trees each. To summarize these 2 runs use

mbsum -n 5000 -o mygene mygene.run1.t mygene.run2.t

or more generally

```
mbsum -n 5000 -o mygene mygene.run?.t
```
Here is a description of the available options.

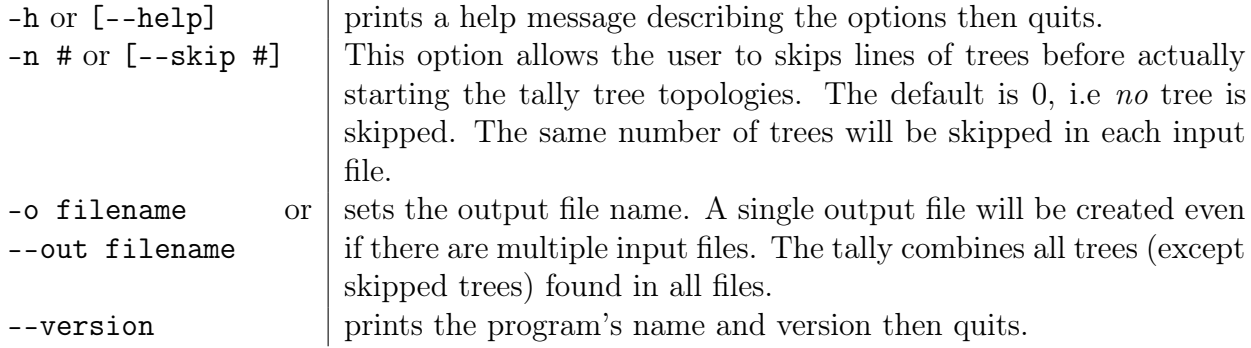

Example: the raw data and output from MrBayes are provided for the very first gene in the set analyzed in Ané et al. (2007). They are located in \$BUCKY\_HOME/bucky/data/yeast/y000/. The tree files from MrBayes, named y000.run1.t through y000.run4.t, each contain 5501 trees. They can be summarized with:

mbsum -n 501 -o y000.in \$BUCKY\_HOME/bucky/data/yeast/y000/y000.run?.t

Warnings. mbsum will overwrite a file named filename if such a file exists. Only the first file is used to obtain the translate information, in case several runs are combined for a given gene. mbsum assumes an identical translate table in all separate runs. Translate tables are allowed by version 1.3.0 and required by version 1.3.2 and up.

From version 1.4.0, bucky and mbsum no longer assume that the same taxon is used to root all the trees across all runs and loci. Note also that MrBayes and BUCKy infer unrooted trees. Rooting is only used when writing trees in parenthetical format.

# Running bucky

After input files created by mbsum are ready, the names of these files can either be given as arguments to bucky, or the file names can be written into a file, which in turn can be given to bucky. To run bucky, use either way:

```
bucky [-options] <summary_files>
bucky [-options]
```
With the second command, one of the options must be -i filename, where filename is the name of a file containing the list of all the input files (one input file per gene). For example, after creating all .in files with mbsum in the same directory, you can run bucky with the default parameters by typing this:

bucky \*.in

Options.

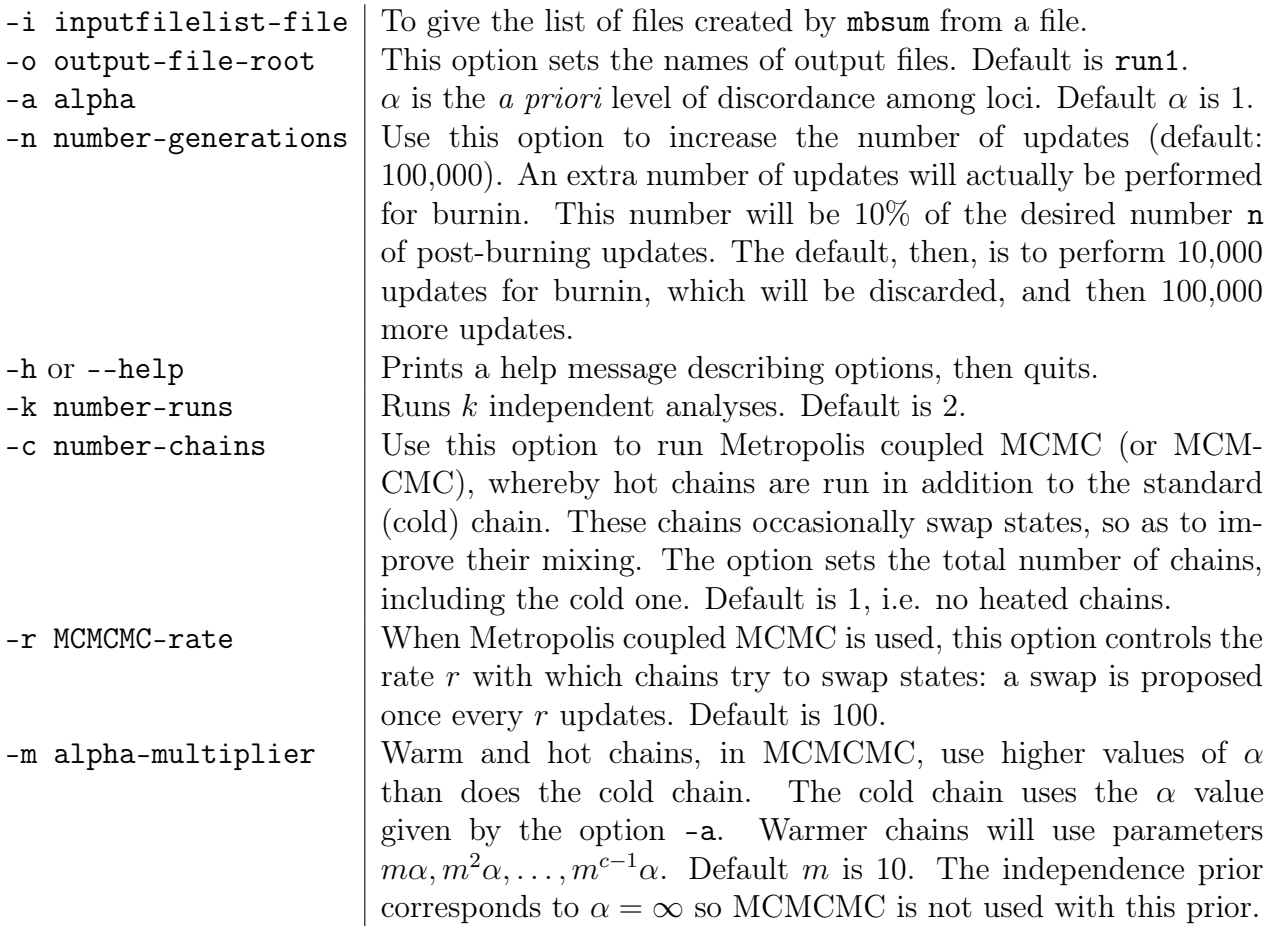

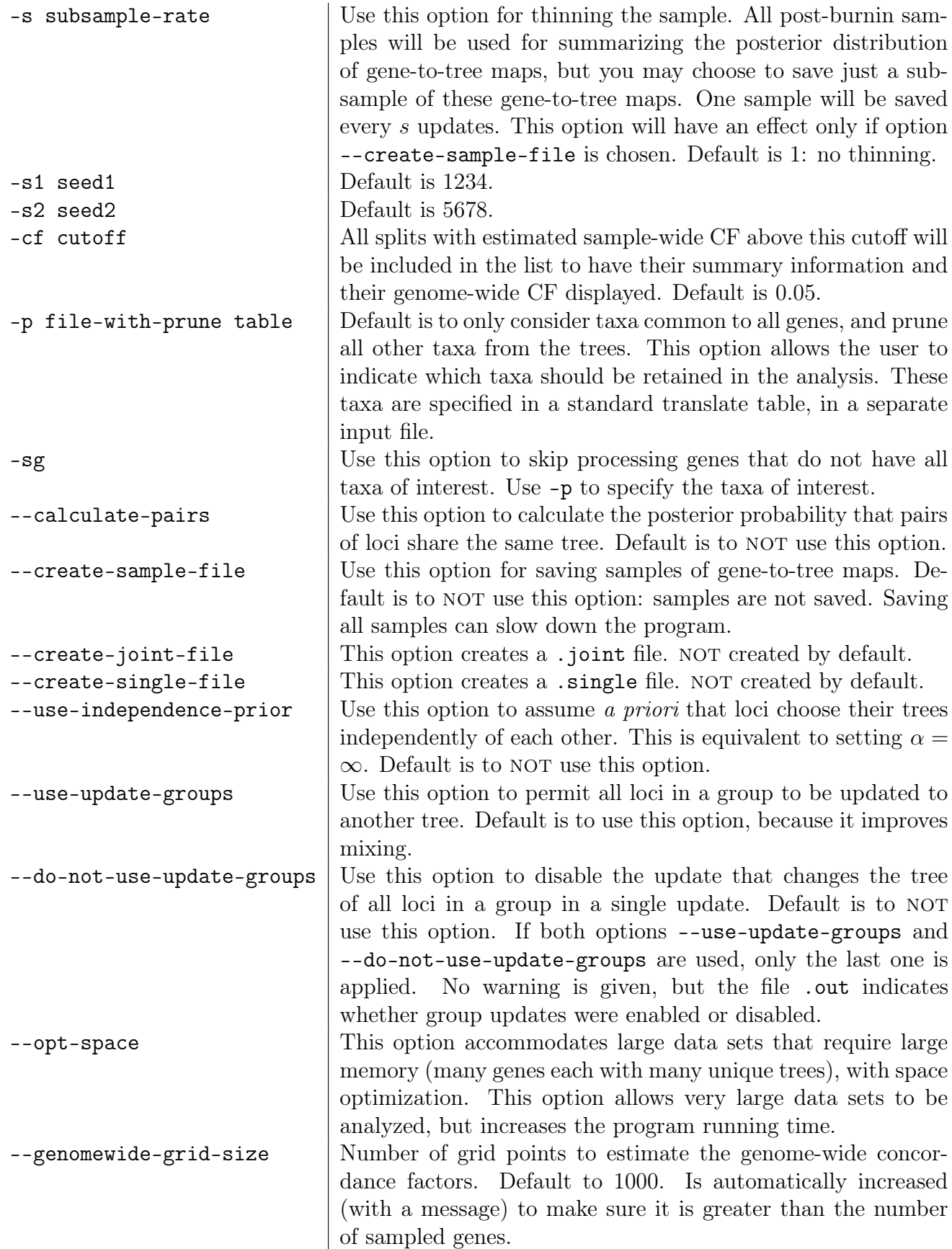

**Output.** Running bucky will create various output files. With defaults parameters, these output files will have names of the form run1.\*, but you can choose you own root file name. The following output files describe the input data, input parameters, and progress history.

.out Gives the date, version, input file names, parameters used, running time and progress history. If MCMCMC is used, this file will also indicate the acceptance history of swaps between chains. . input  $\Box$  Gives the list of input files. There should be one file per locus. .single Gives a table with tree topologies in rows and loci in columns. The entries in the table are posterior probabilities of trees from the separate locus analyses. It is a one-file summary of the first step of BCA.

The following files give the full results as well as various result summaries. The goal of BCA this is to estimate the primary concordance tree. This tree is formed by all clades with concordance factors (CF) greater than  $50\%$ , and possibly other clades. The CF of a clade is the proportion of loci that have the clade. Sample-wide refers to loci in the sample and genome-wide refers to loci in the entire genome.

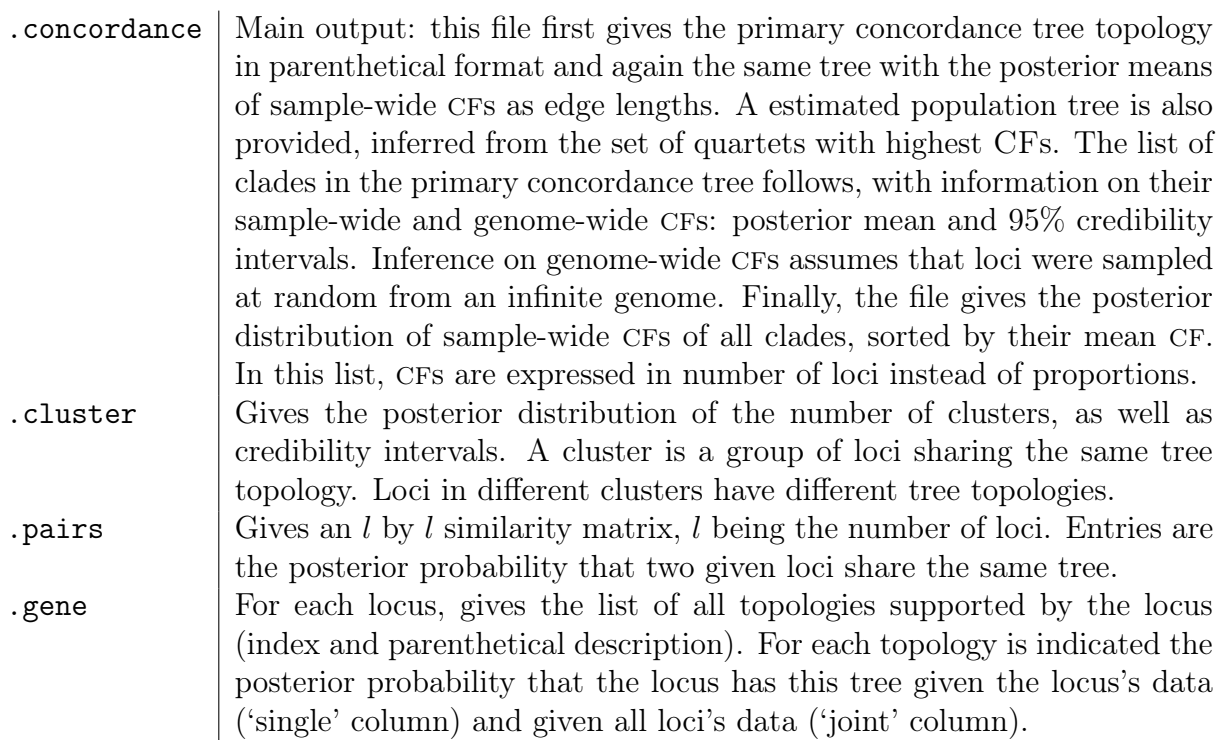

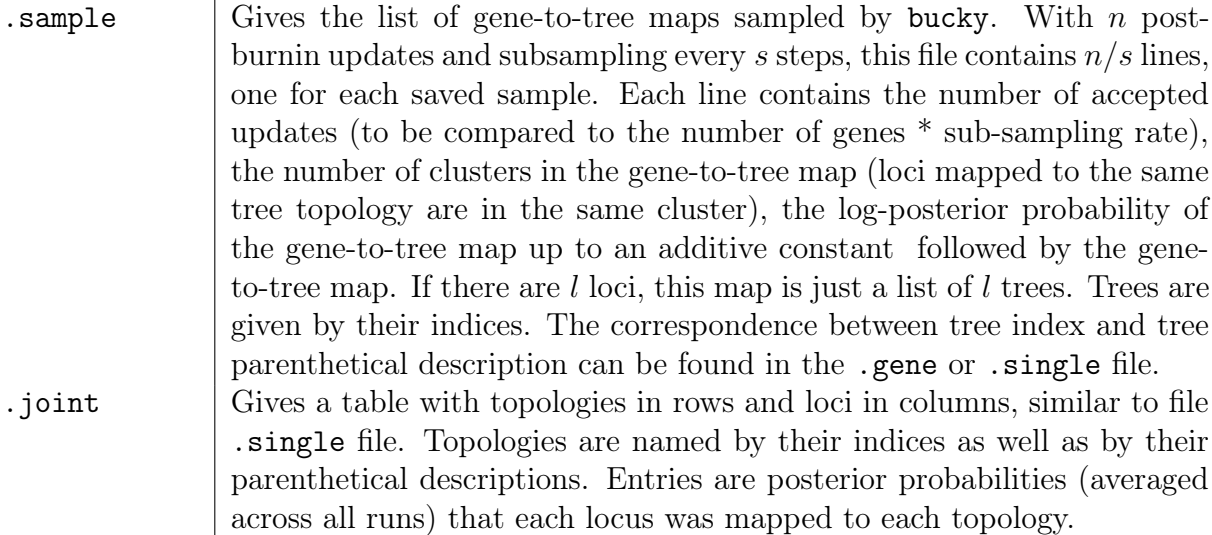

## Examples

The example data provided with the program is organized as follows: directory \$BUCKY\_HOME/bucky/data/example1/ contains 10 folders named ex0 to ex9, one for each locus. These 10 folders contain a single file each, named  $ex.in$ , which was created by mbsum. For analyzing these data, one can use the default parameters and type

```
bucky $BUCKY_HOME/bucky/data/example1/ex?/ex.in
```
The question mark will match any character (any digit 0 to 9 in particular), so that all 10 locus files will be used for the analysis. The following command will run bucky with  $\alpha = 5$ , no MCMCMC, group updates disabled, 2 independent runs (default), one million updates and user-defined seeds (keep this command on a single line).

```
bucky -n 100000 -a 5 -s1 7452 -s2 9054 --do-not-use-update-groups
                                    $BUCKY_HOME/bucky/data/example1/ex?/ex.in
```
A look at the file run1.concordance shows that the clades (19,20) and (18,19) both have an estimated CF of 0.50 but that this estimate differed greatly between runs because its standard deviation is 0.707. Scrolling down the file indicates that the first run gave a 100% concordance factor to clade  $(19,20)$  all the time while the second run gave it a  $0\%$  concordance factor all the time. So the two runs are in very strong disagreement. These results could vary with different seeds. This poor mixing is fixed by using the option  $\text{-use-update-groups}$ (or by not using the --do-not-use-update-groups option!).

The yeast data analyzed in Ané et al. (2007) is provided with the program and organized as follows. The directory \$BUCKY\_HOME/bucky/data/yeast/ contains 106 folders named y000 to y105, one for each gene. In each of these folders, a file created by mbsum and named run2.nex.in contains the data from one gene. The list of all these input files is also provided, in \$BUCKY\_HOME/bucky/data/yeast/yeast\_inputfilelist . For analyzing these data with  $\alpha = 2.5, n = 150,000$  updates,  $k = 4$  independent runs,  $c = 4$  chains (one cold and 3 hot chains), saving samples once every 1000 updates, and for keeping a similarity matrix among genes, one would type (on a single line)

bucky -a 2.5 -n 150000 -k 4 -c 4 --create-sample-file --calculate-pairs -s 1000 \$BUCKY\_HOME/bucky/data/yeast/y???/run2.nex.in

or alternatively, if \$BUCKY\_HOME/bucky/ is the current directory:

bucky -a 2.5 -n 150000 -k 4 -c 4 --create-sample-file --calculate-pairs -s 1000 -i data/yeast/yeast\_inputfilelist

To prune the analysis to a specific set of taxa, the option -p can be used with a file containing the taxon list like this:

```
bucky -n 150000 -p data/yeast/shortTaxonList -i data/yeast/yeast_inputfilelist
```
The above command aborts with an error message if some genes do not have all taxa of interest. To skip such genes and analyze the remaining genes only,  $-\mathbf{sg}$  can be used. Example:

bucky -n 150000 -p data/yeast/shortTaxonList -sg -i data/yeast/yeast\_inputfilelist

#### General notes

First step of BCA: Analysis of individual loci in MrBayes. Any model of sequence evolution can be selected for any locus: there need not be one model common to all loci. Some loci can be protein alignments, others DNA alignments, some can combine DNA and coded gap characters. Morphological characters could technically be included as one locus, but then the resulting concordance factors may not have an easy interpretation.

If hundreds of genes are to be analyzed, the analysis of these genes needs to be automated, and ideally run in parallel. One way to proceed is to have all the alignments in a single nexus file. In the first step, MrBayes can be told to ignore all but a single locus, and this would be repeated for each locus. Alternatively, MrBayes can be told to analyse all loci at once by unlinking *topologies, branch lengths* and other parameters assumed to be independent. The downside of this single analysis is the difficulty to use multiple processors in parallel to speed up the analysis.

Choosing the *a priori* level of discordance  $\alpha$ . To select a value based on biological relevance, the number of taxa and number of genes need to be considered. For example, the user might have an *a priori* for the proportion of loci sharing the same genealogy. One can turn this information into a value of  $\alpha$  since the probability that two randomly chosen loci share the same tree is about  $1/(1+\alpha)$  if  $\alpha$  is small compared to the total number of possible tree topologies. Also, the value of  $\alpha$  sets the prior distribution on the number of distinct locus genealogies in the sample. Go to www.stat.wisc.edu/~ane/bucky/prior.html for instructions to visualize this distribution, as a tool for the choice of  $\alpha$ .

Concordance tree and Population tree. The estimated primary concordance tree is currently provided as a fully resolved tree, possibly including clades that are in less than 50% of gene trees. The user might want to unresolve some of these clades, in case other conflicting clades have lower but similar concordance factors. Information on the credibility intervals of CFs can be used to decide if a clade in the concordance tree has a significantly higher CF than that of a conflicting clade.

The estimated population tree is inferred from quartet concordance factors. For each set of 4 taxa, there are 3 possible quartets. The quartet with the greatest CF is retained, and a tree is built from this set of quartets using the quartet-joining algorithm  $\chi$ in *et al.* (2007). If concordance factors are estimated without error, then this quartet-based method is guaranteed to recover the true species tree if all discordance is due to the coalescent process along this tree. Degnan *et al.* (2009). On each branch in this tree, the CFs of all quartets in agreement with the 4-way partition defined by the branch are averaged together  $(CF)$  An estimated branch length  $u$  is calculated in coalescent units, using the formula

$$
u = -\log((1 - \bar{CF}) * 3/2).
$$

On branches with perfect agreement ( $CF = 1$ ) such as external branches, u is set to a maximum value of 10. This tree should be used with caution, for several reasons. It has yet to be tested in simulation and empirical studies. Uncertainty in estimated coalescent units of estimated average quartet CFs is not available, and this tree has yet to be refined in cases with more than one individual per population.

Missing sequences. If some loci have missing sequences, i.e. missing taxa, then rows of missing data (????) need to be inserted in place of the missing taxon's sequence. A more efficient way to deal with missing sequences will be implemented in a future version of bucky.

Visualization of output. Online tools are provided here to aid in the visualization of BUCKy output: http://ane-www.cs.wisc.edu/buckytools/buckytools.php. This includes visualization of the primary concordance tree, and of alternate trees that display alternate splits, chosen by the user. The user can also compare the credibitity intervals of conflicting splits to see if they are overlapping or not. The estimated population tree can also be visualized, among other things.

### Version history

version 1.4.4 Fixes a bug with the estimation of genome-wide CFs, which caused a segmentation fault after the MCMC had finished, during the generation of the .concordance file. This bug occurred when the number of sampled genes was large  $(>1000)$  and when the  $-cf$ option was used to get genome-wide information on splits with very low CFs.

version 1.4.3 Compiles under Mavericks (OS X 10.9). Option –no-population-tree turns off the population tree building, to save time and memory with large numbers of taxa.

version 1.4.2 mbsum can read in a wider range of tree file formats, including that produced by MrBayes 3.2.1.

version 1.4.0 A population tree is inferred, based on quartet concordance factors. The data reading time and the MCMC running time have been optimized. Option -sg was added, to easily ignore genes that do not have all taxa specified in the input taxon file. Option –opt-space was added to allow the analysis of very large data sets.

All trees are re-formatted internally using the last taxon as a root, to waive the requirement that all input files use the same root in their tree format. Note that this requirement is usually met if tree files are generated by MrBayes and if the same taxon appears first for all genes, because MrBayes uses the first taxon by default to root the trees. bucky and mbsum can parse rooted trees, but treat them as unrooted.

version 1.3.2 Option -p was added, to easily run analyses on subsets of taxa. Input files with different taxon sets are allowed, with the analysis reduced to their common taxa. Translate tables are required in all input files.

An important bug was fixed in the group update algorithm, to get correct sampling probabilities.

Concordance factors appear as proportions, not as numbers of genes, in the parenthetical description of the concordance tree.

version 1.3.1 Option -cf was added. mbsum recognizes Mac-style line breaks as well as Unix-style line breaks. A bug was fixed in mbsum, so that taxon numbers no longer need to range from 1 through Ntax.

The maximum number of tips is no longer limited to 32. The bug that occurred with exactly 32 taxa in assembling clades with high concordance factors into a concordance tree was fixed.

version 1.2b Independent runs are implemented, with information on the standard deviation of clade's CF across runs. A bug was fixed with the group update. The -i option was added, which can be particularly useful when thousands of genes are to be analyzed. Translate tables are used, so that taxa may appear in a different order for different genes (but the same taxon has to be serve as an outgroup consistently across genes). bucky uses the translate information if provided by the files created by mbsum, and makes some necessary checks and warnings.

version 1.2 The main output file (.concordance) contains the primary concordance tree in parenthetical format. It also displays a more detailed summary for all splits with mean concordance factor above 0.10. A bug was fixed in the list of splits belonging to the primary concordance tree. Inference on genome-wide concordance factors is included. The help message is improved with a better display of available options and default parameter values.

The following output files, deemed unnecessary, are no longer produced: .gene, .top, .topologies and .splits. Output file named .genepost in version 1.1 is now named .gene in version 1.2. Output files .joint and .single are not produced unless requested by the user.

### References

- Ané, C., B. Larget, D. A. Baum, S. D. Smith, and A. Rokas. 2007. Bayesian estimation of concordance among gene trees. Molecular Biology and Evolution 24:412–426.
- Ané, C., B. Larget, D. A. Baum, S. D. Smith, and A. Rokas. 2007. Erratum for: Bayesian estimation of concordance among gene trees. Molecular Biology and Evolution 24:1575.
- Baum, D. A. 2007. Concordance trees, concordance factors, and the exploration of reticulate genealogy. Taxon 56:417–426.
- DEGNAN, J. H., M. DEGIORGIO, D. BRYANT, and N. A. ROSENBERG. 2009. Properties of consensus methods for inferring species trees from gene trees. Systematic Biology 58:35–54.
- LARGET, B. R., S. K. KOTHA, C. N. DEWEY, and C. ANÉ. 2010. BUCKy: Gene tree/species tree reconciliation with Bayesian concordance analysis. Bioinformatics 26:2910–2911.
- Xin, L., B. Ma, and K. Zhang. 2007. A new quartet approach for reconstructing phylogenetic trees: Quartet joining method. In Computing and Combinatorics, number 4598 in Lecture Notes in Computer Science, pp. 40–50. Springer Berlin / Heidelberg.